# **D2000 Tell - command Syntax**

## D2000 Tell - command syntax

[D2000 Server](#page-0-0) [D2000 Archiv](#page-5-0) [D2000 Kom](#page-11-0) [D2000 Event](#page-14-0) [D2000 Calc](#page-16-0) [D2000 DBManager](#page-18-0) [D2000 Alarm](#page-18-1) [D2000 Topology](#page-19-0) [D2000 GateWay](#page-19-1) [D2000 WorkBook](#page-20-0)

## <span id="page-0-0"></span>D2000 SERVER (KERNEL)

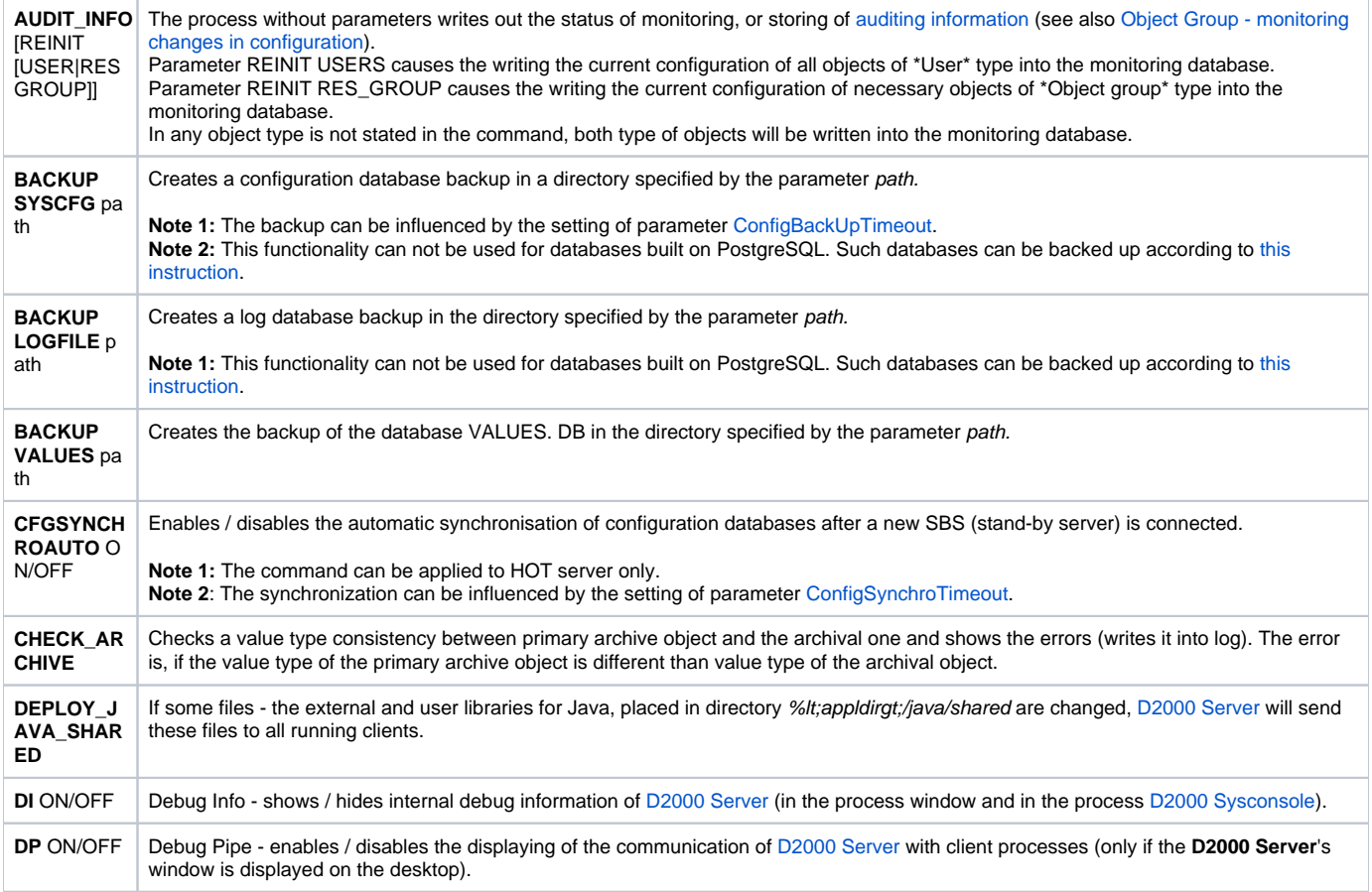

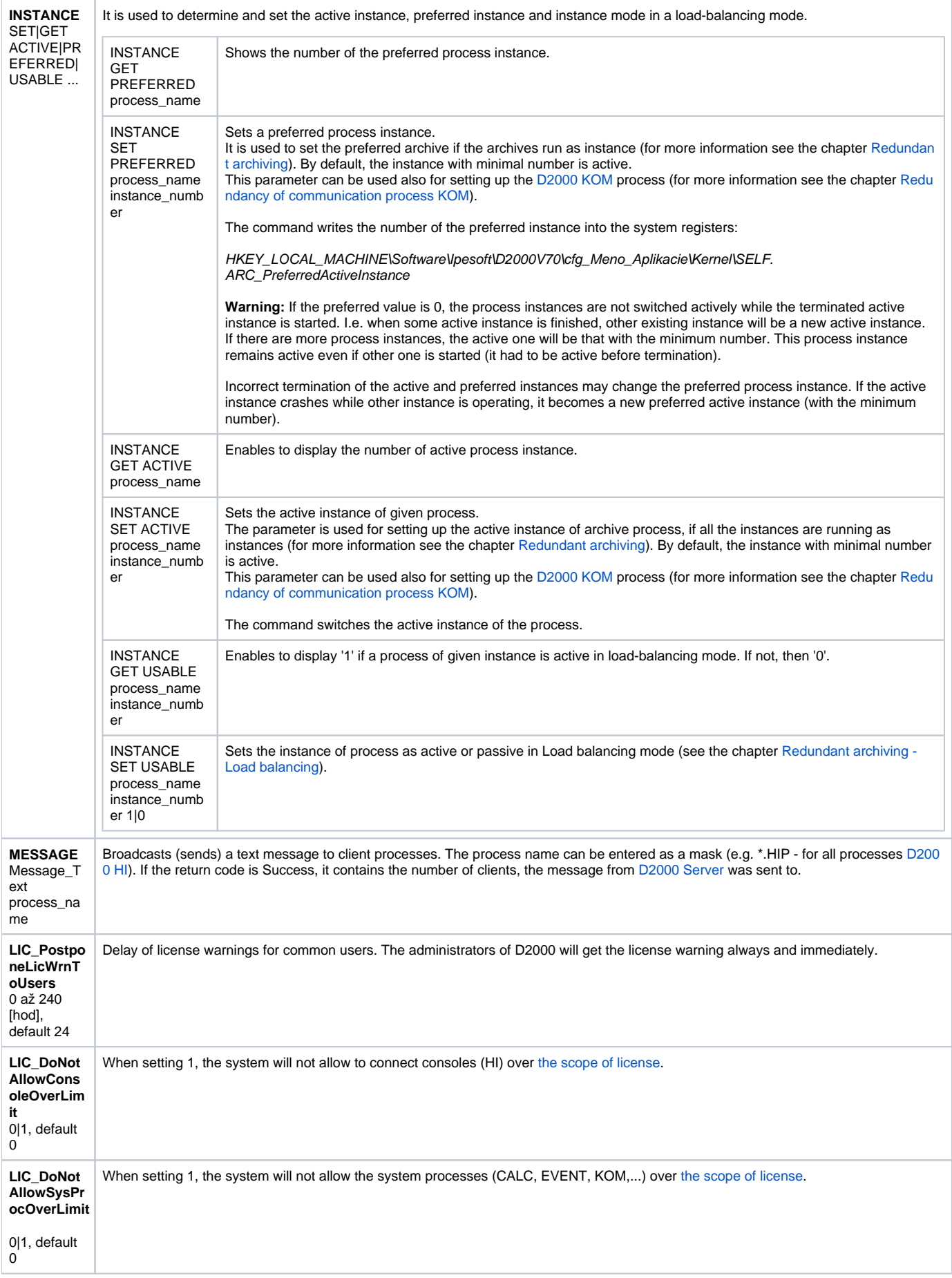

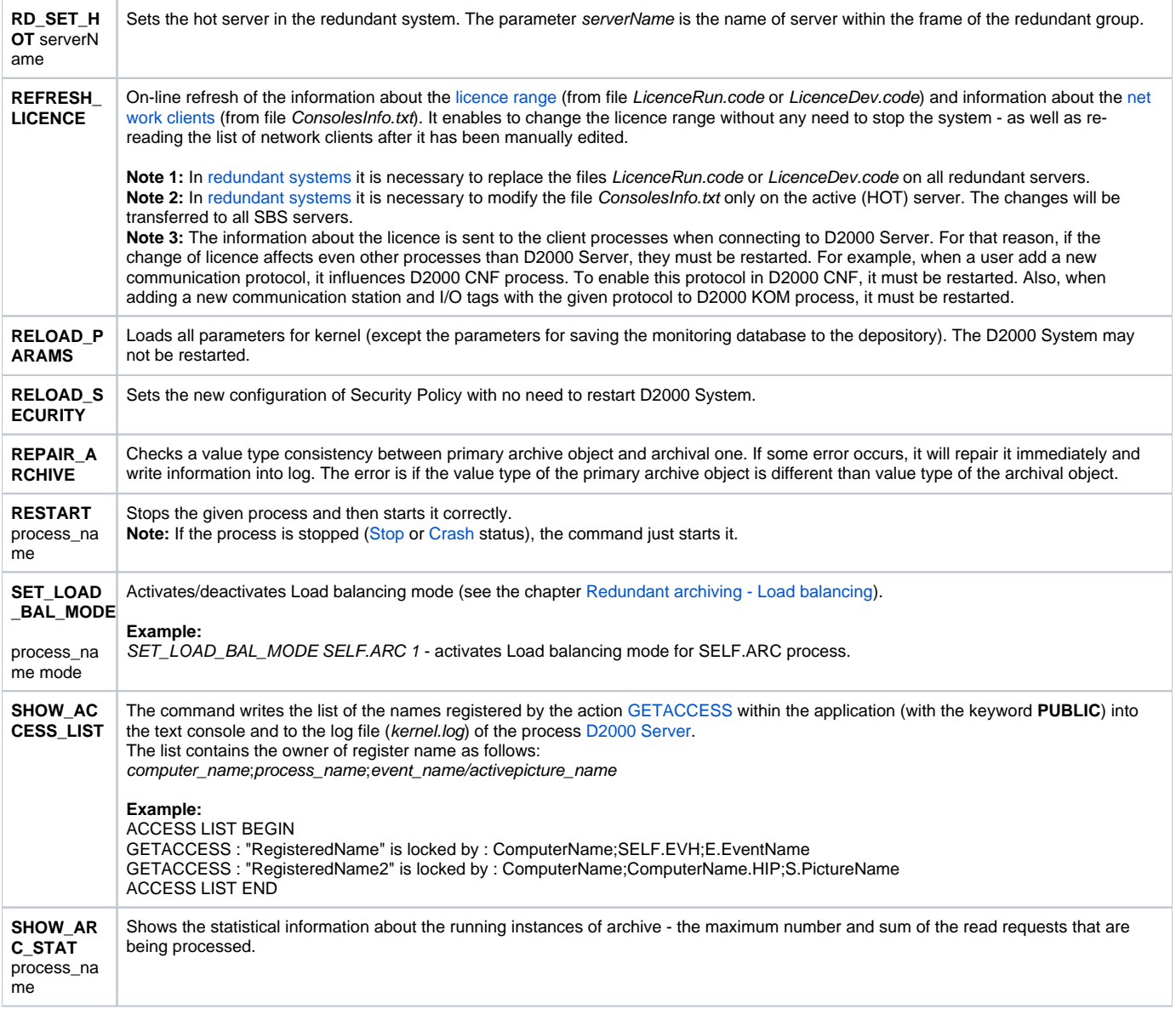

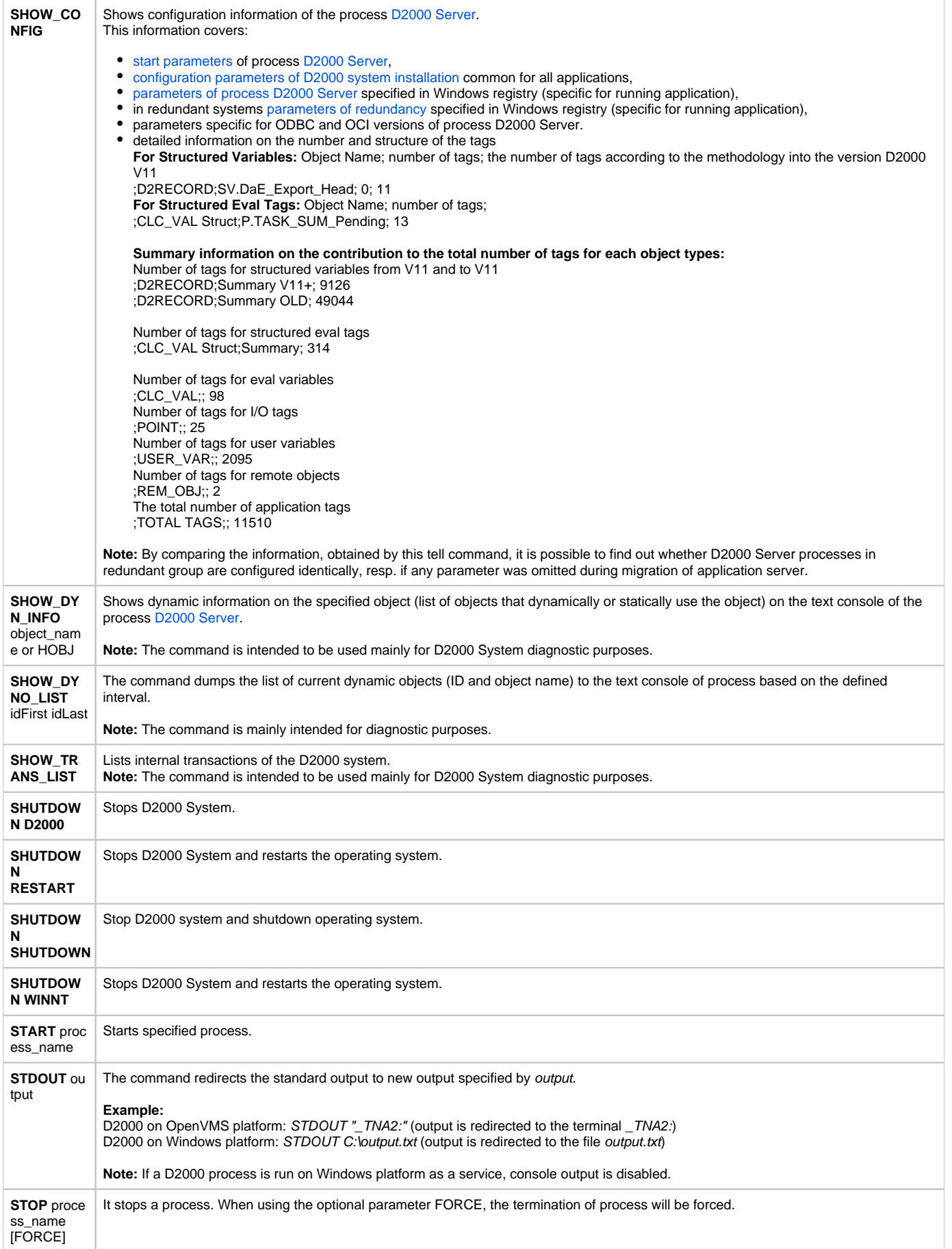

<span id="page-4-1"></span><span id="page-4-0"></span>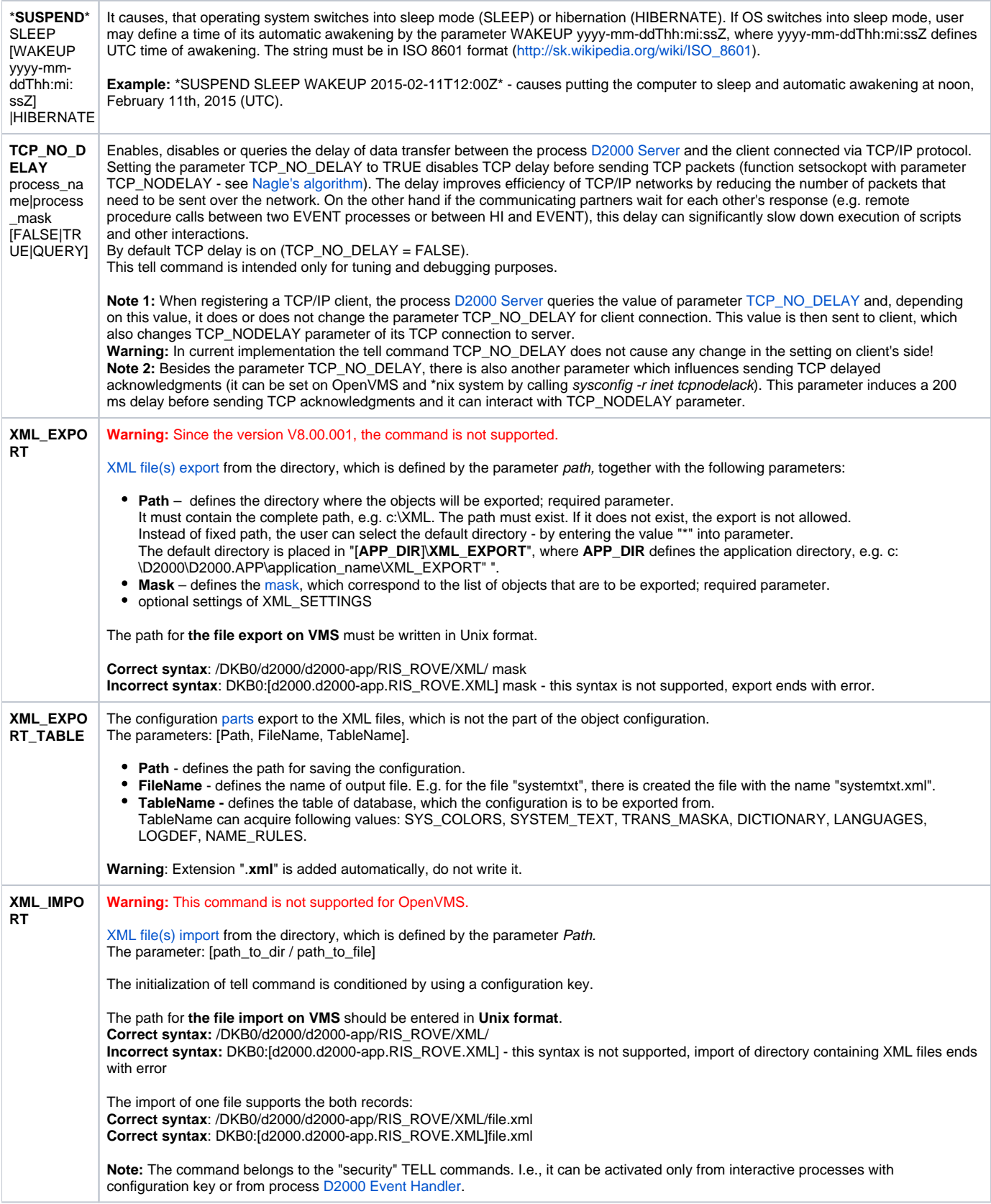

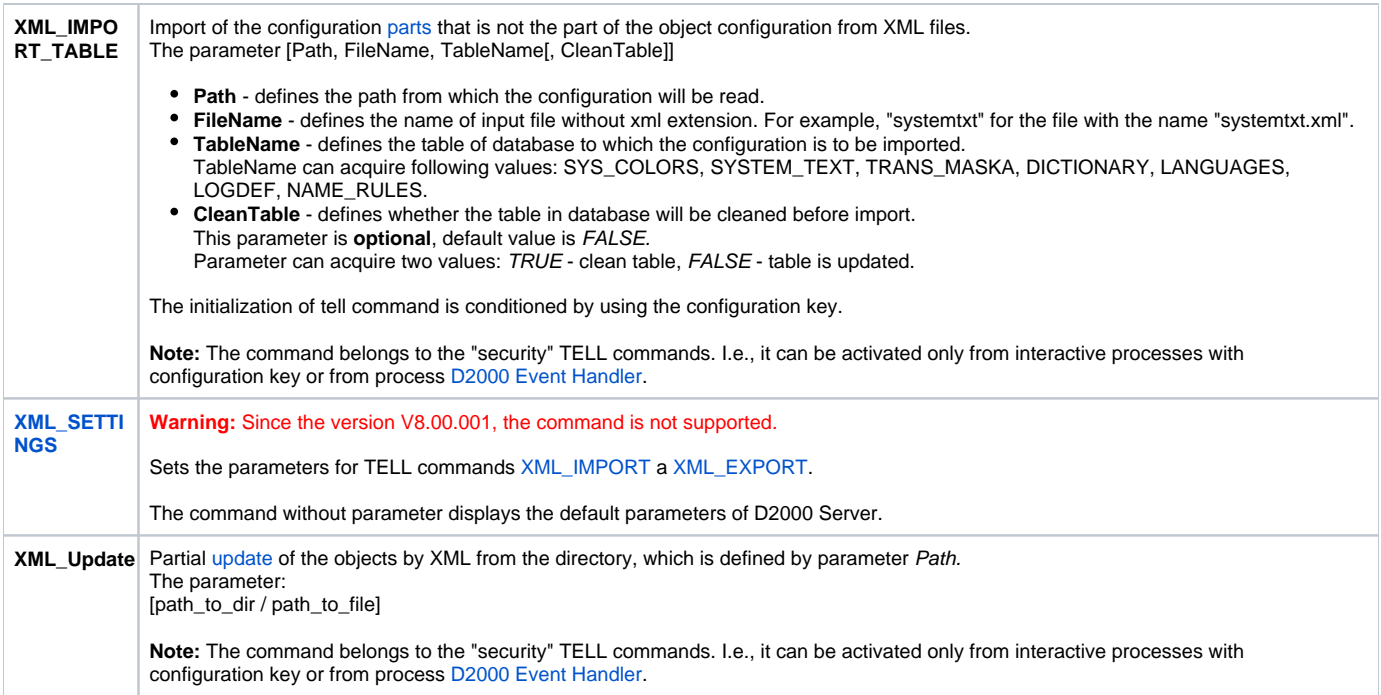

## <span id="page-5-0"></span>D2000 ARCHIV

<span id="page-5-1"></span>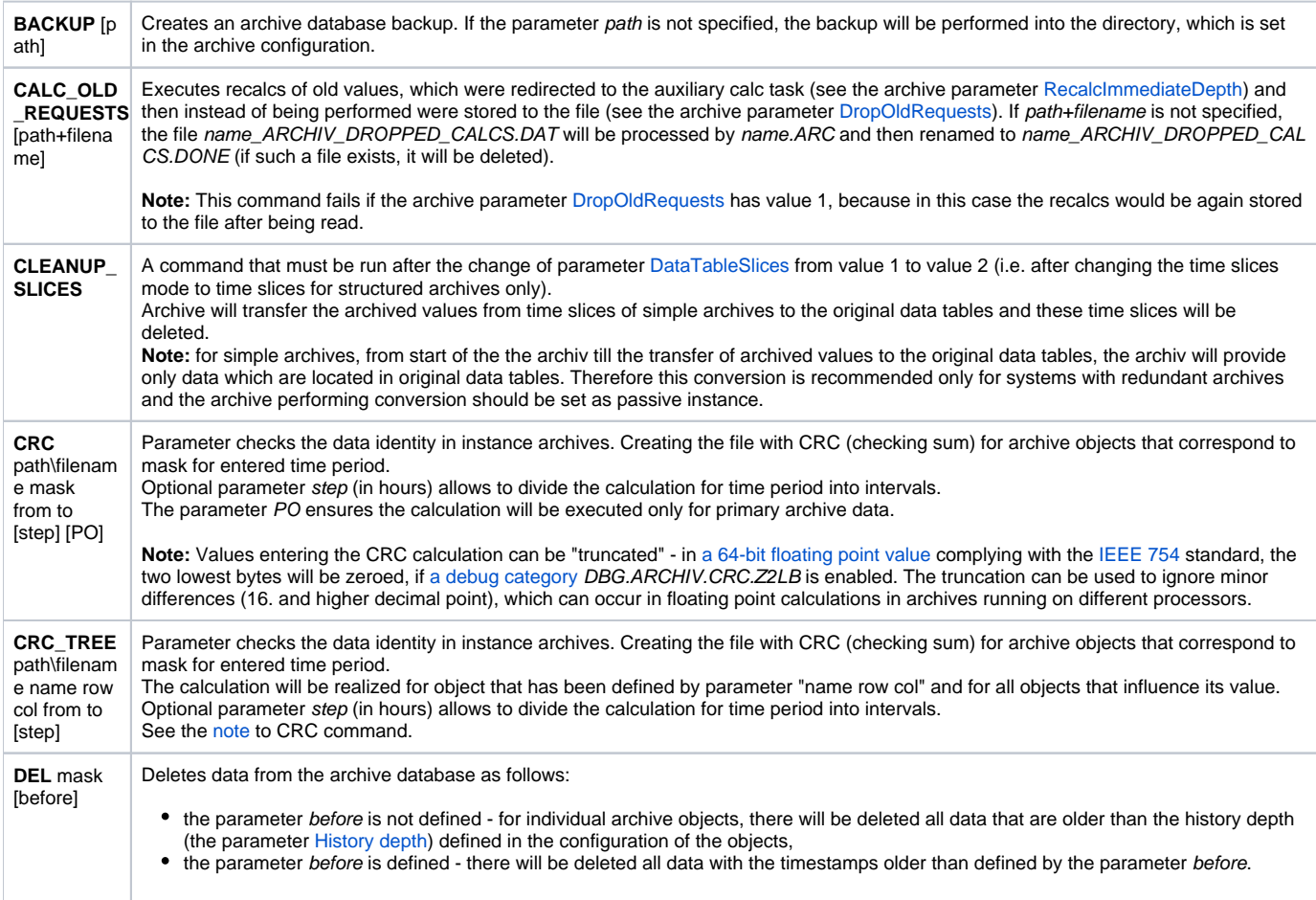

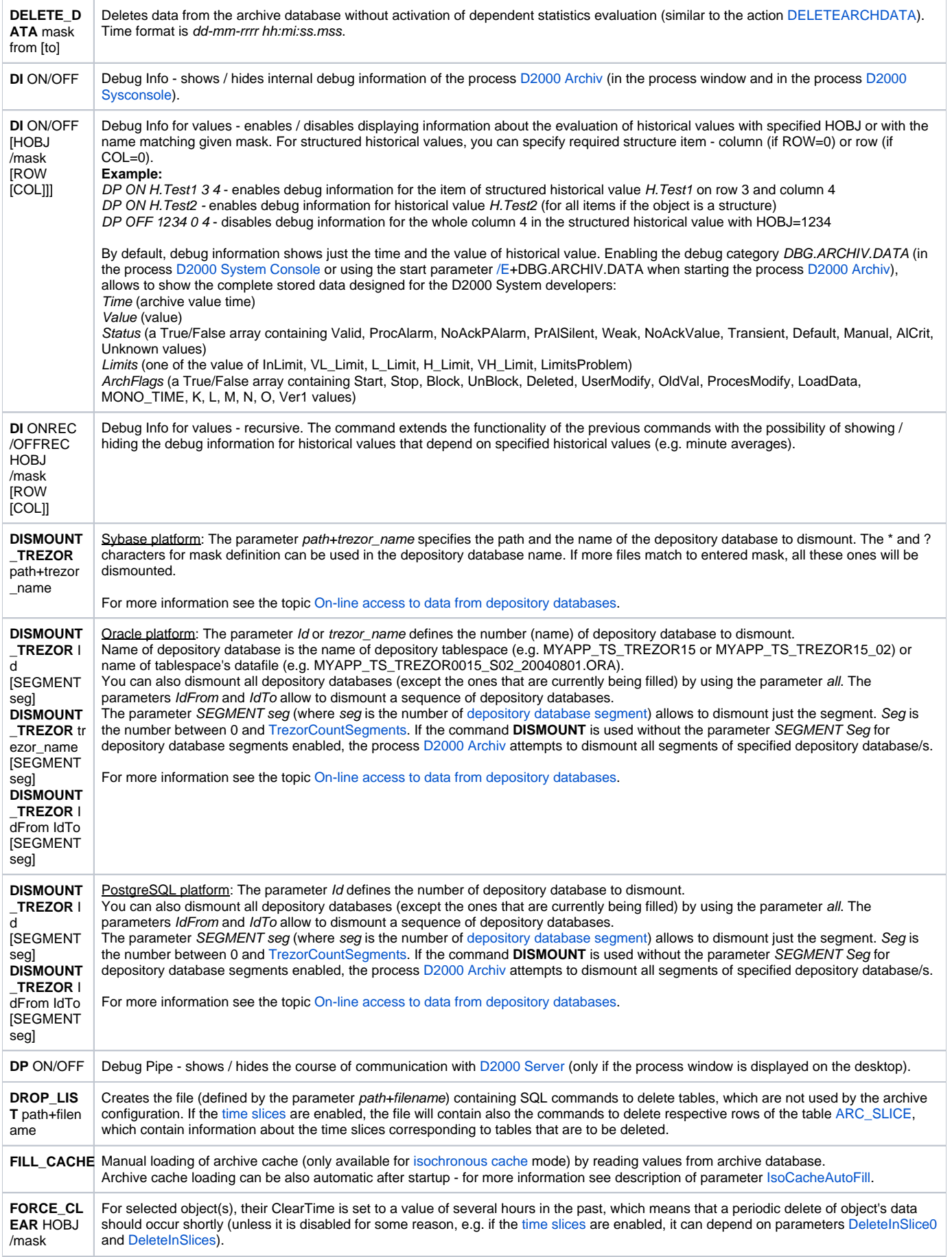

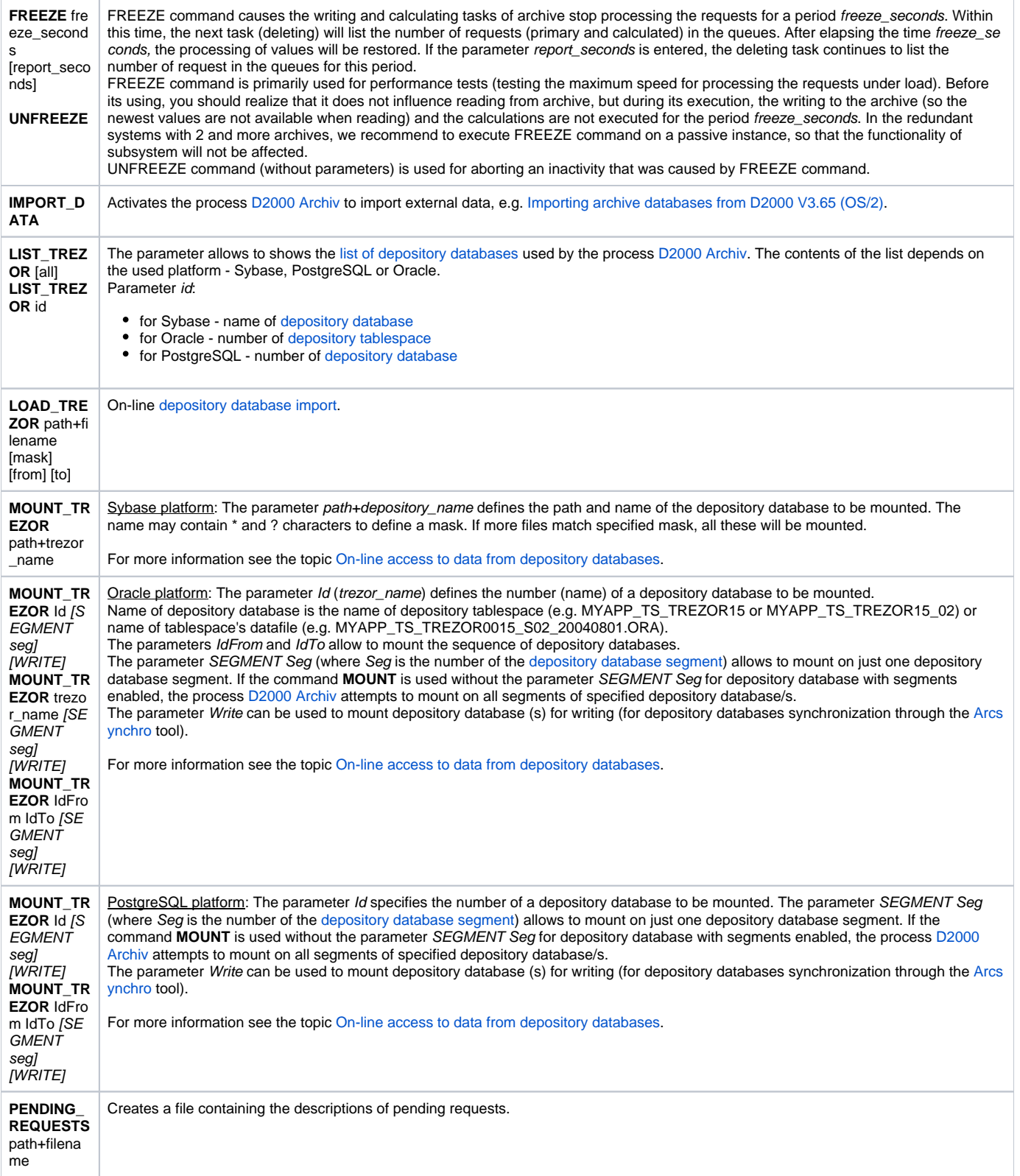

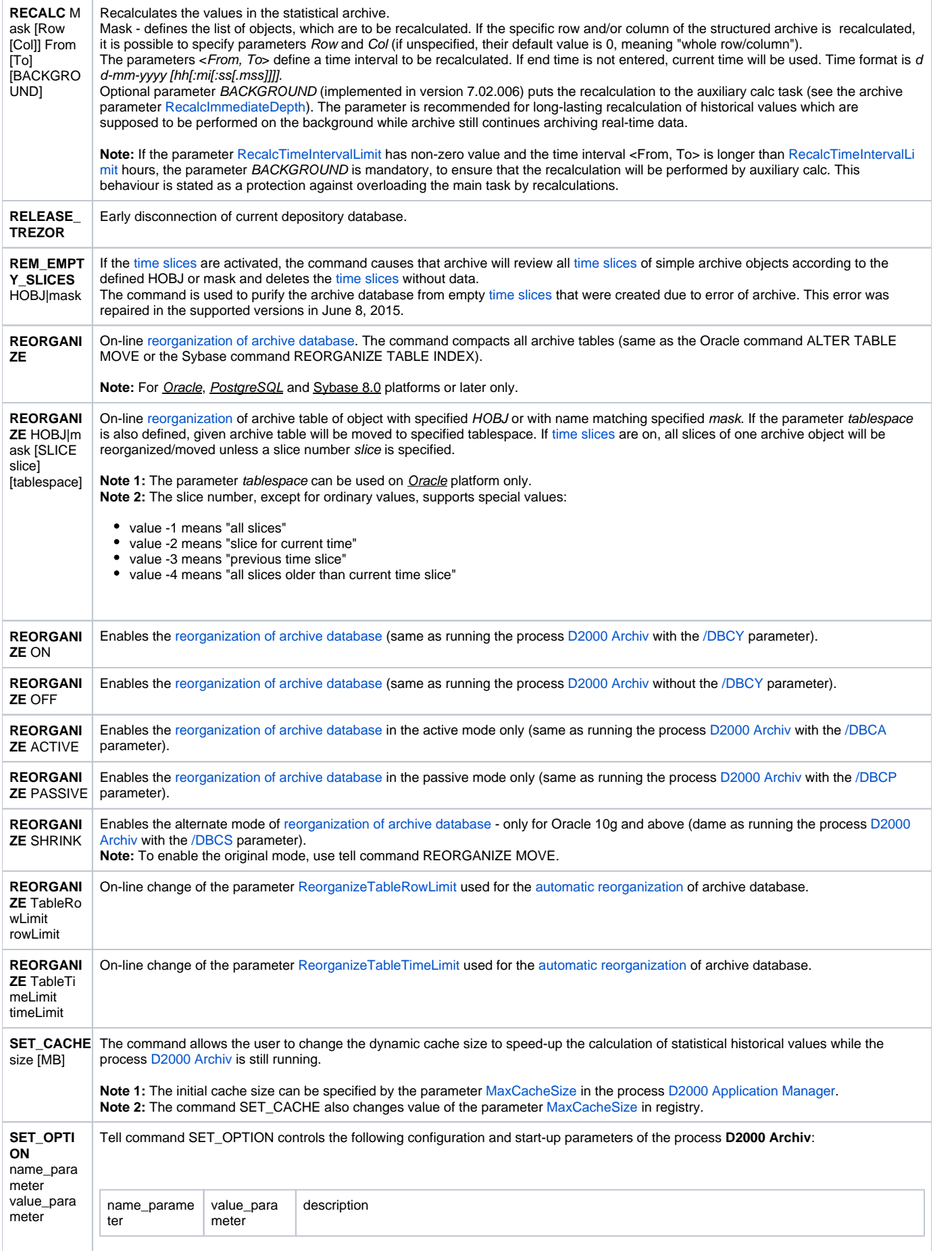

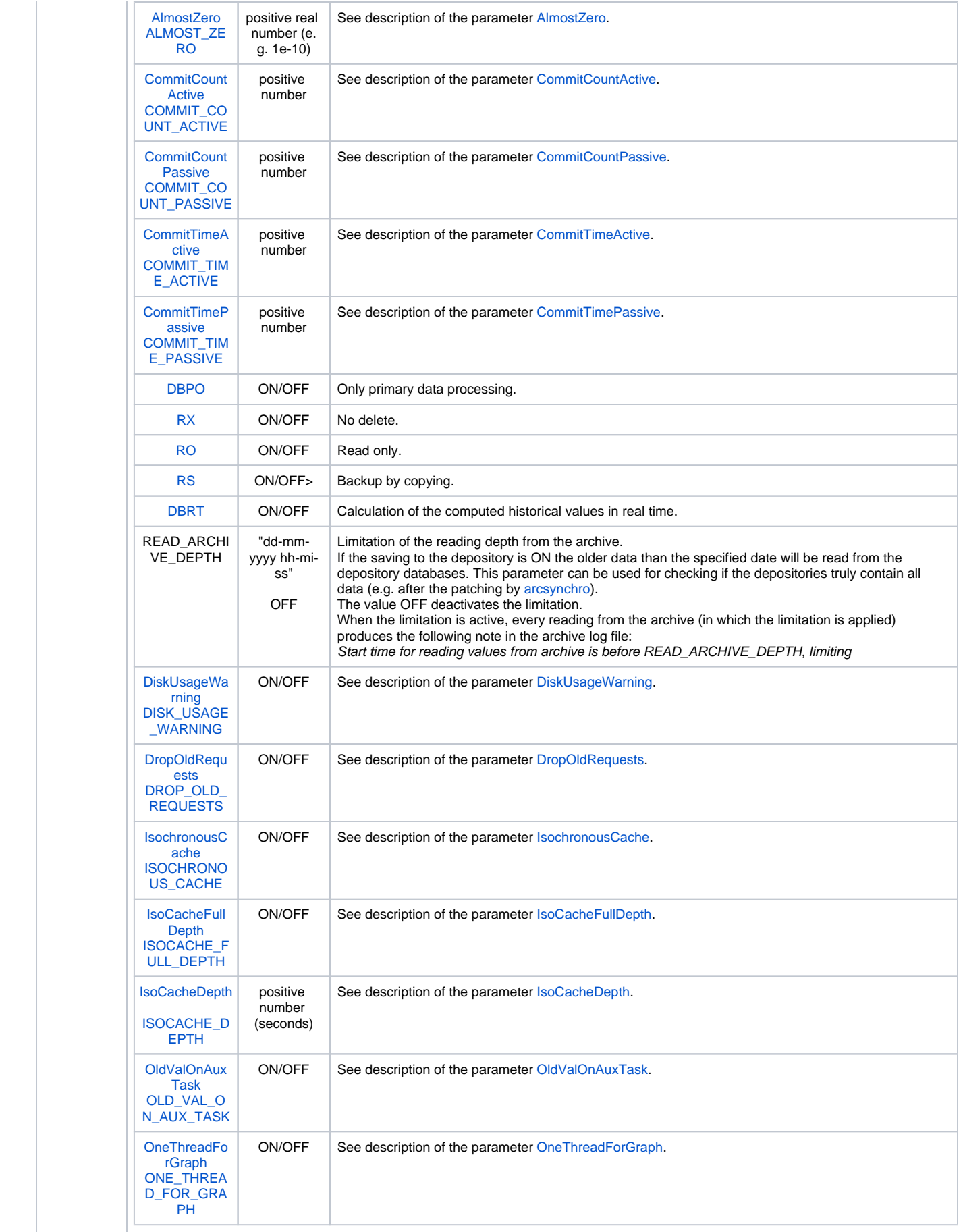

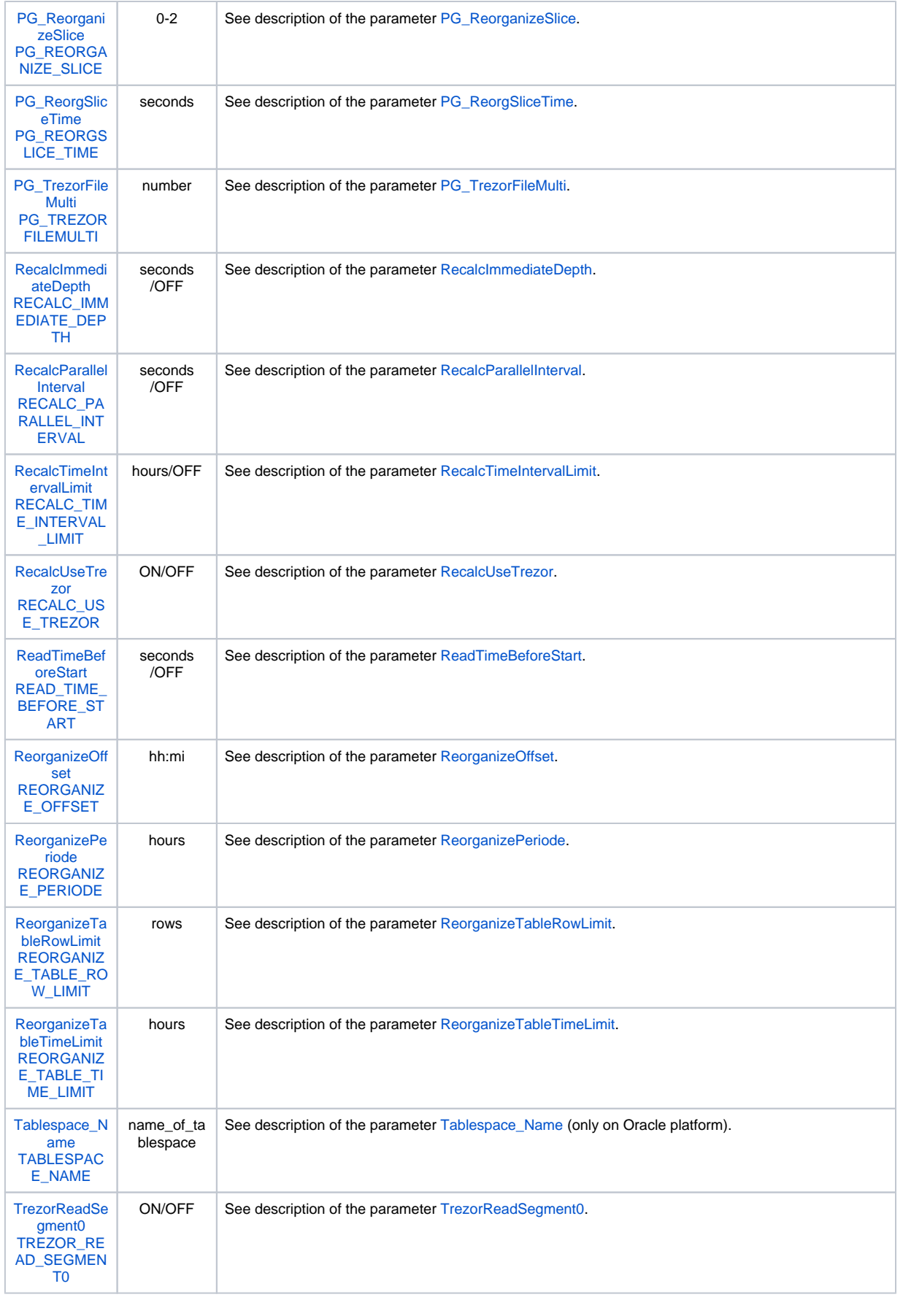

<span id="page-11-1"></span><span id="page-11-0"></span>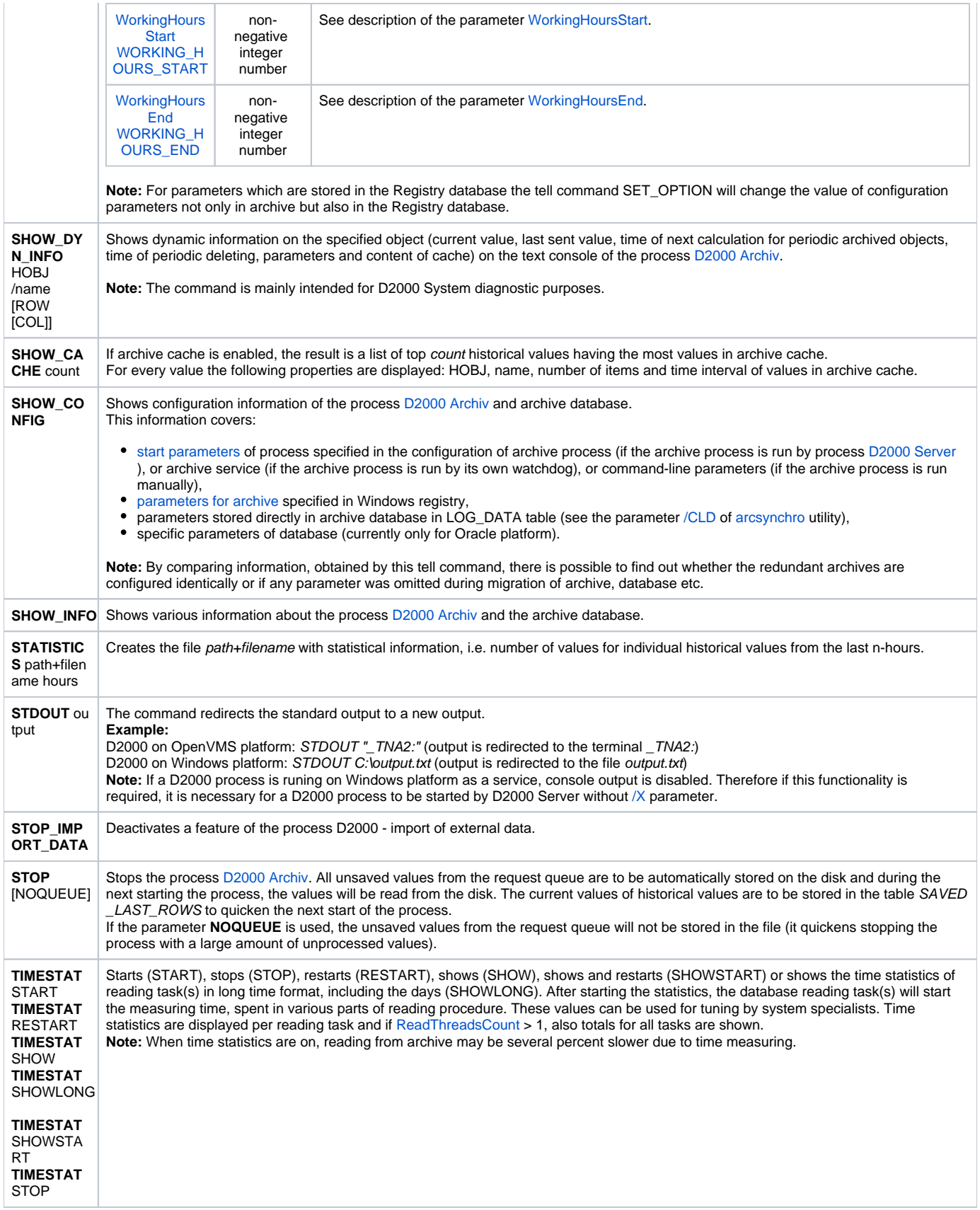

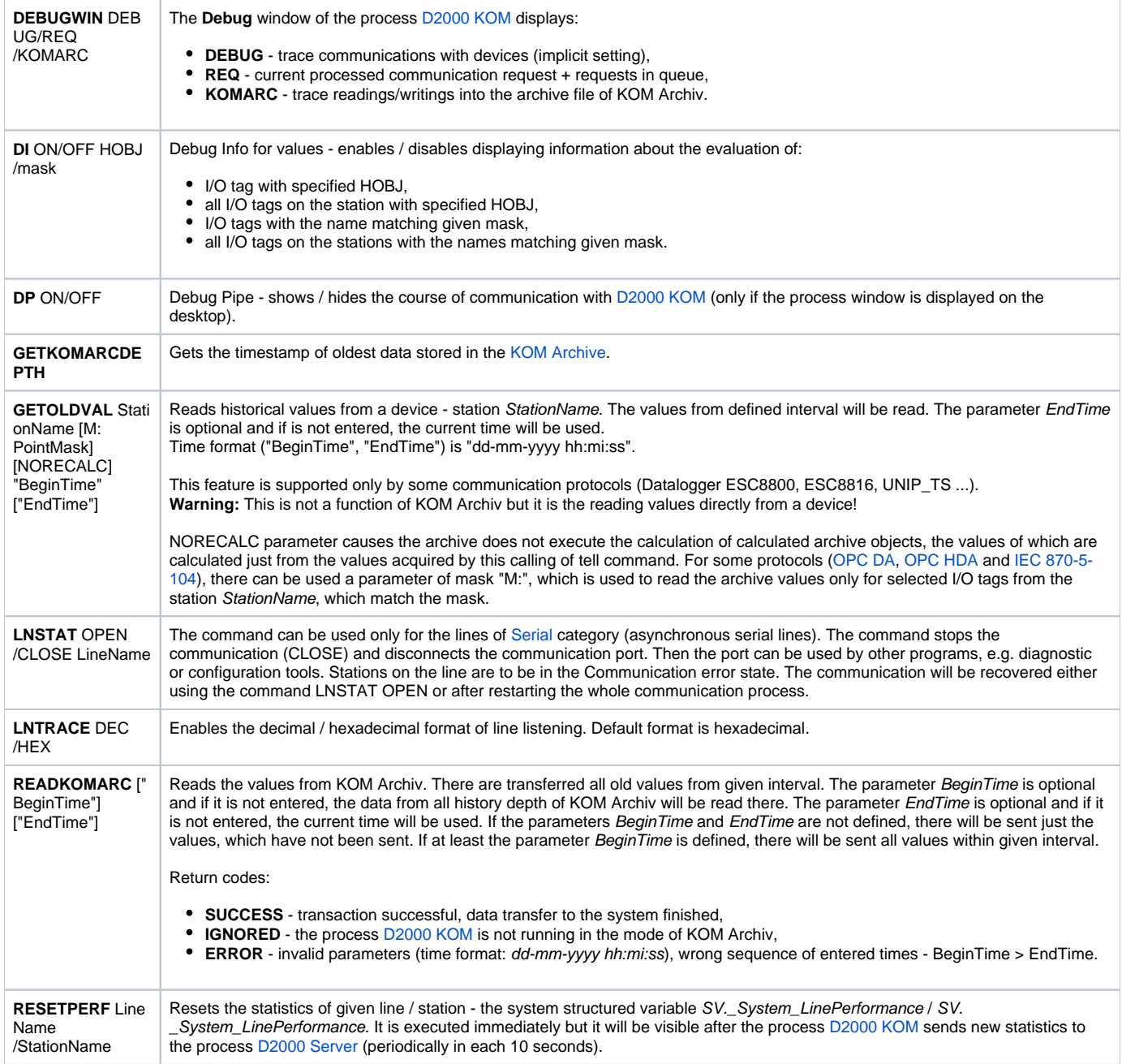

<span id="page-13-1"></span><span id="page-13-0"></span>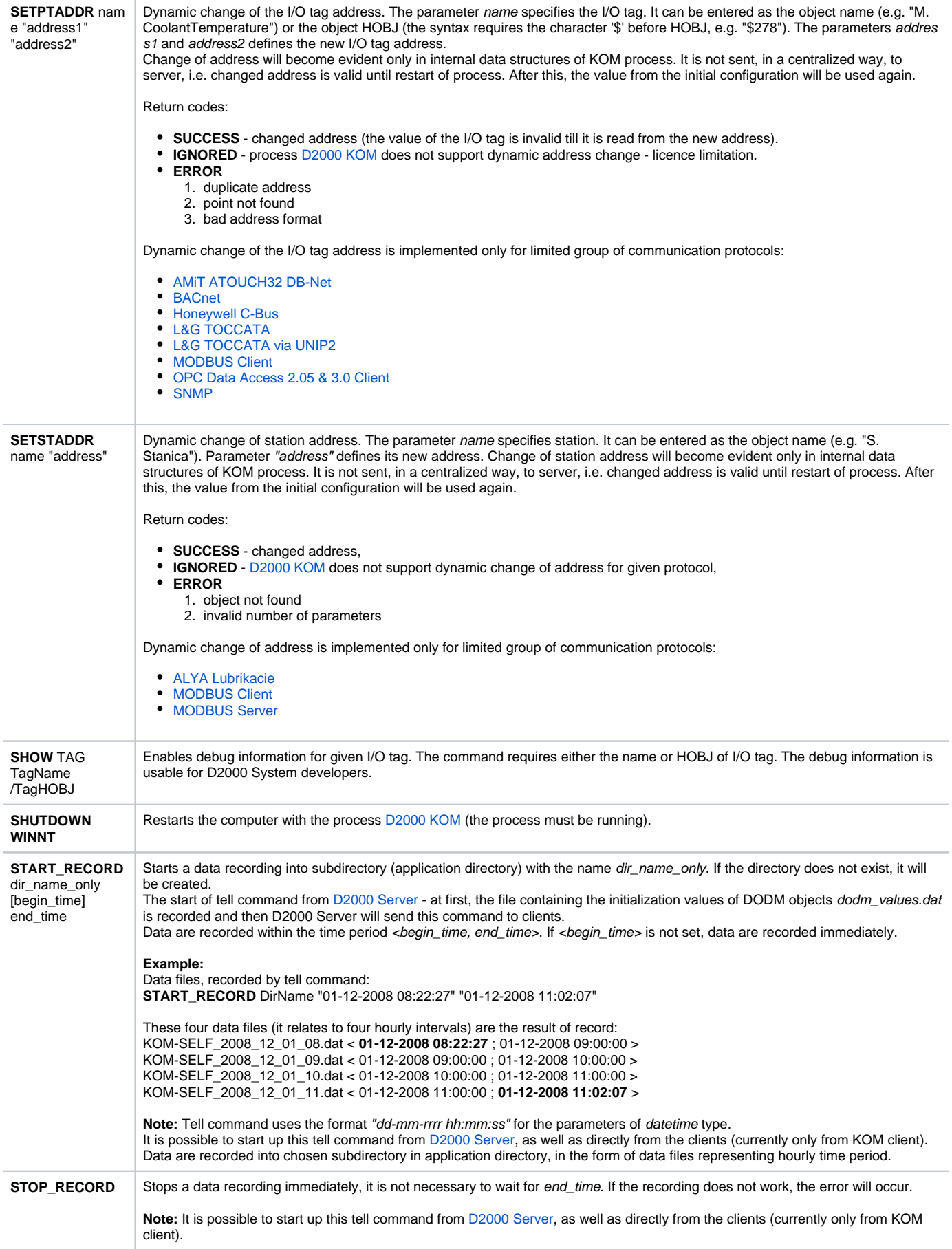

<span id="page-14-1"></span>**START\_REPLAY** dir\_name\_only [begin\_time [ /NOW]] or **START\_REPLAY** dir\_name\_only /LOOP Starts a data replaying from subdirectory (application directory) with the name dir\_name\_only. If the directory does not exist, the error will occur. The start of tell command from [D2000 Server](https://doc.ipesoft.com/display/D2DOCV11EN/D2000+Server) - at first, the file containing the initialization values of DODM objects dodm\_values.dat is recorded and then D2000 Server will send this command to the clients with parameter /NOW. It replays all data (in data files) with the time stamp >= begin\_time. Time stamp of data represents the particular time from the recorded time period. Time of data replaying must be from the range of the recorded time period. Example of data replaying: begin\_ti me /NOW Description no no data are replayed immediately if CT = 02-12-2008 **14:11:02**, data are replayed from TS >= 01-12-2008 **09:11:02** if CT = 02-12-2008 **14:33:55**, data are replayed from TS >= 01-12-2008 **08:33:55** yes no if begin\_time = 01-12-2008 **08:27:27**, data are replayed from time so that this time corresponds with a shift from hour if CT = 02-12-2008 **14:11:02**, data are replayed from TS >= 01-12-2008 **08:27:27**, when CT = 02-12- 2008 **14:27:27** if CT = 02-12-2008 **14:33:55**, data are replayed from TS >= 01-12-2008 **08:27:27**, when CT = 02-12- 2008 **15:27:27** yes yes • if begin\_time = 01-12-2008 **08:27:27**, the command finds the nearest time (time stamp) so that data could be replayed immediately if CT = 02-12-2008 **14:11:02**, data are replayed from TS >= 01-12-2008 **09:11:02** if CT = 02-12-2008 **14:33:55**, data are replayed from TS >= 01-12-2008 **08:33:55** In this situation, also data, recorded before TS, are replayed. This data are replayed at the beginning. Time Stamp (TS) - blue color, current time (CT) - red color If /LOOP is used, data replaying will be again started automatically. It can be stopped by the Tell command **STOP\_REPLAY**. **Note:** Tell command uses the format "dd-mm-rrrr hh:mm:ss" for the parameters of datetime type. It is possible to start up this tell command from [D2000 Server](https://doc.ipesoft.com/display/D2DOCV11EN/D2000+Server), as well as directly from the clients (currently only from KOM client). Process [D2000 KOM](https://doc.ipesoft.com/display/D2DOCV11EN/D2000+Kom) can be started up in replay mode only with the start parameter /Replay. It causes, the process D2000KOM does not communicate with devices. **STOP\_REPLAY** Stops a data replaying immediately. If the replaying does not work, the error will occur. **Note:** There is possible to start up this tell command from [D2000 Server,](https://doc.ipesoft.com/display/D2DOCV11EN/D2000+Server) as well as directly from the clients (currently only from KOM client). **STDOUT** output The command redirects the standard output to new one. **Example:** D2000 on OpenVMS platform: STDOUT "\_TNA2:" (output is redirected to the terminal \_TNA2:) D2000 on Windows platform: STDOUT C:\output.txt (output is redirected to the file output.txt) **Note:** See a note for [STDOUT](#page-11-1) command for D2000 Archiv. **STOP** Stops the process [D2000 KOM.](https://doc.ipesoft.com/display/D2DOCV11EN/D2000+Kom) **STSTAT** START /STOP **StationName** Enables the communication (the parameter START) or disable the communication (parameter STOP) on the station StationName. The station will get the value StON (START) or StOFF (STOP). **STWATCH StationName** ["Number"] The command generates one or several requests for priority reading of all I/O tags on given station. It can be used only for some communication protocols (of request-response type). The parameter Number defines the number of requests, possible value is within 1...5. If the parameter is not defined, just one request will be generated.

#### <span id="page-14-2"></span><span id="page-14-0"></span>**D2000 EVENT**

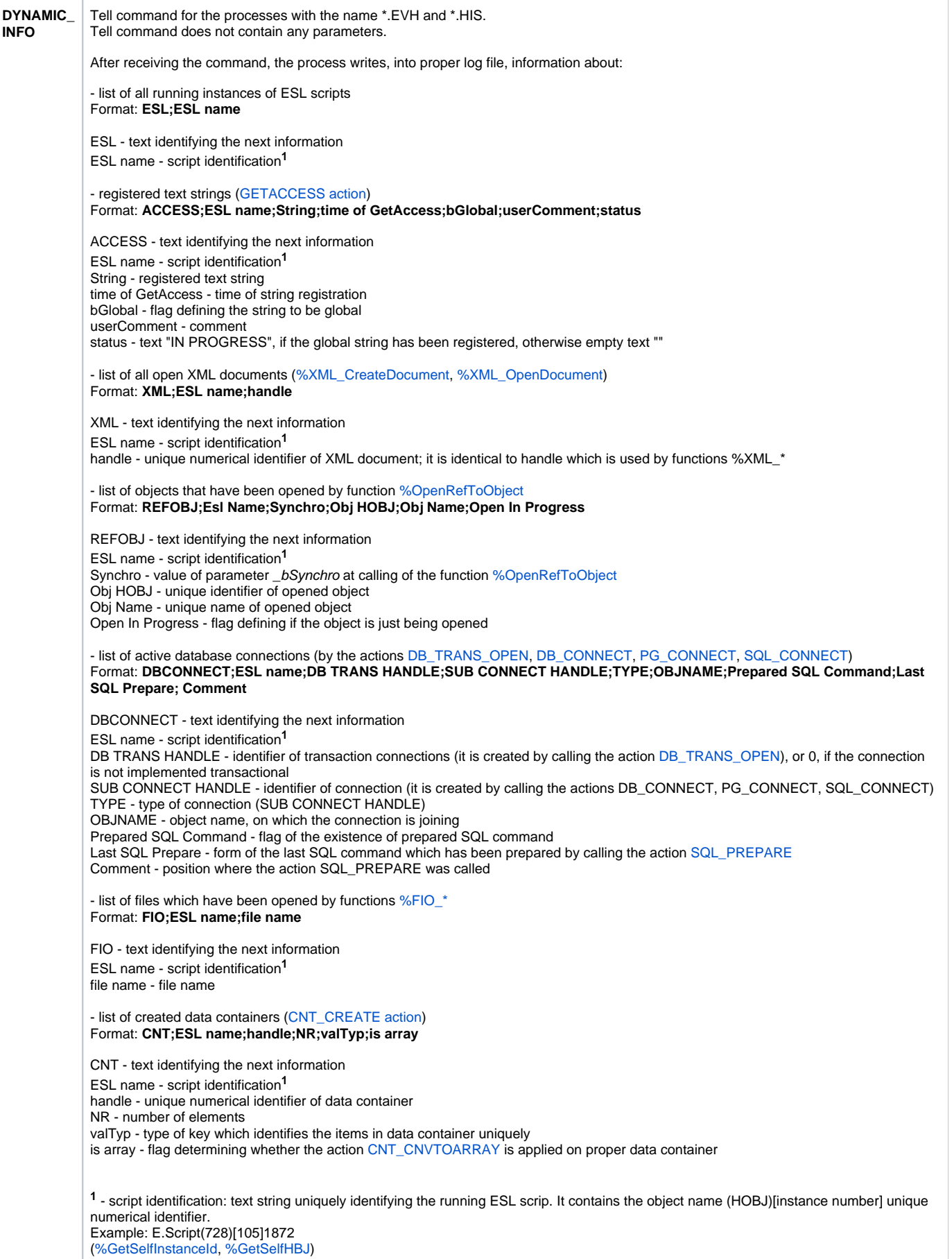

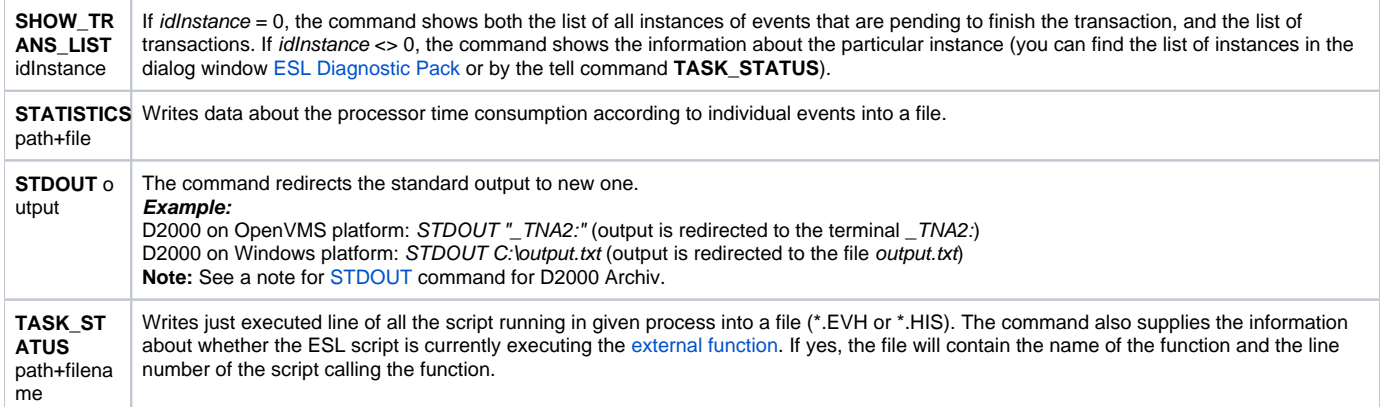

## <span id="page-16-0"></span>D2000 CALC

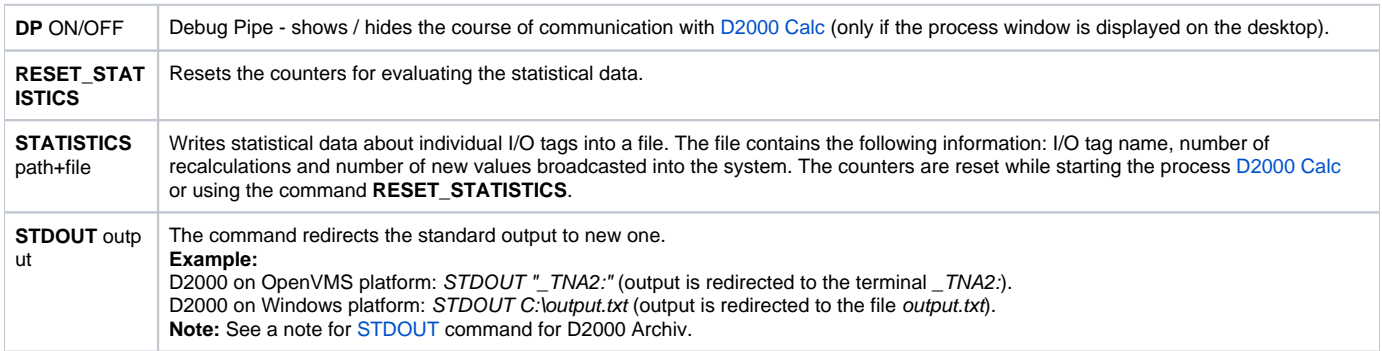

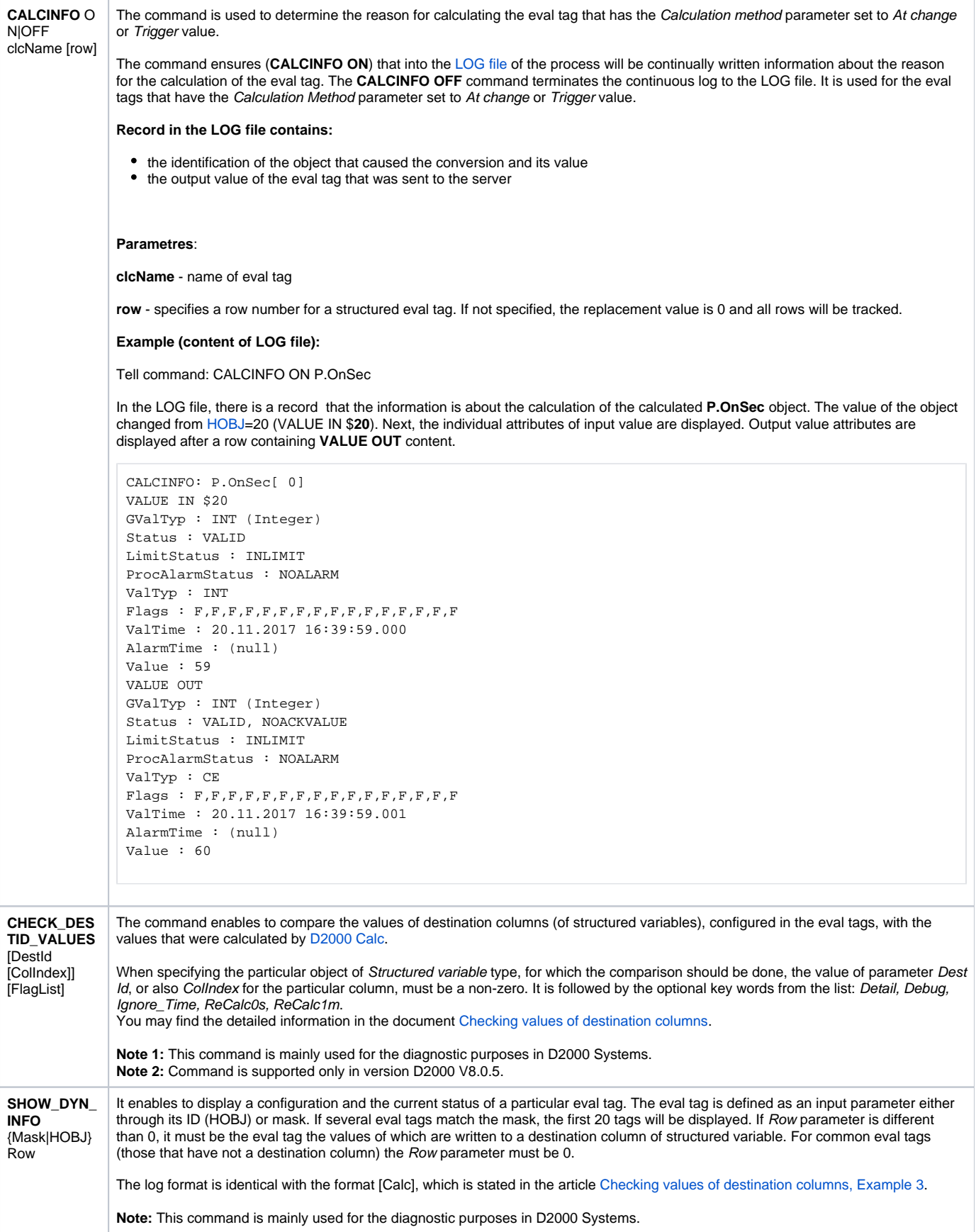

It enables to display the inputs into the calculation providing they are the inputs from the structured variables.

The log format is identical with the format [DestVal] [Checking values of destination columns, Example 3.](https://doc.ipesoft.com/display/D2DOCV11EN/Checking+values+of+destination+columns)

**Note:** This command is mainly used for the diagnostic purposes in D2000 Systems.

## <span id="page-18-0"></span>D2000 DBMANAGER

<span id="page-18-1"></span>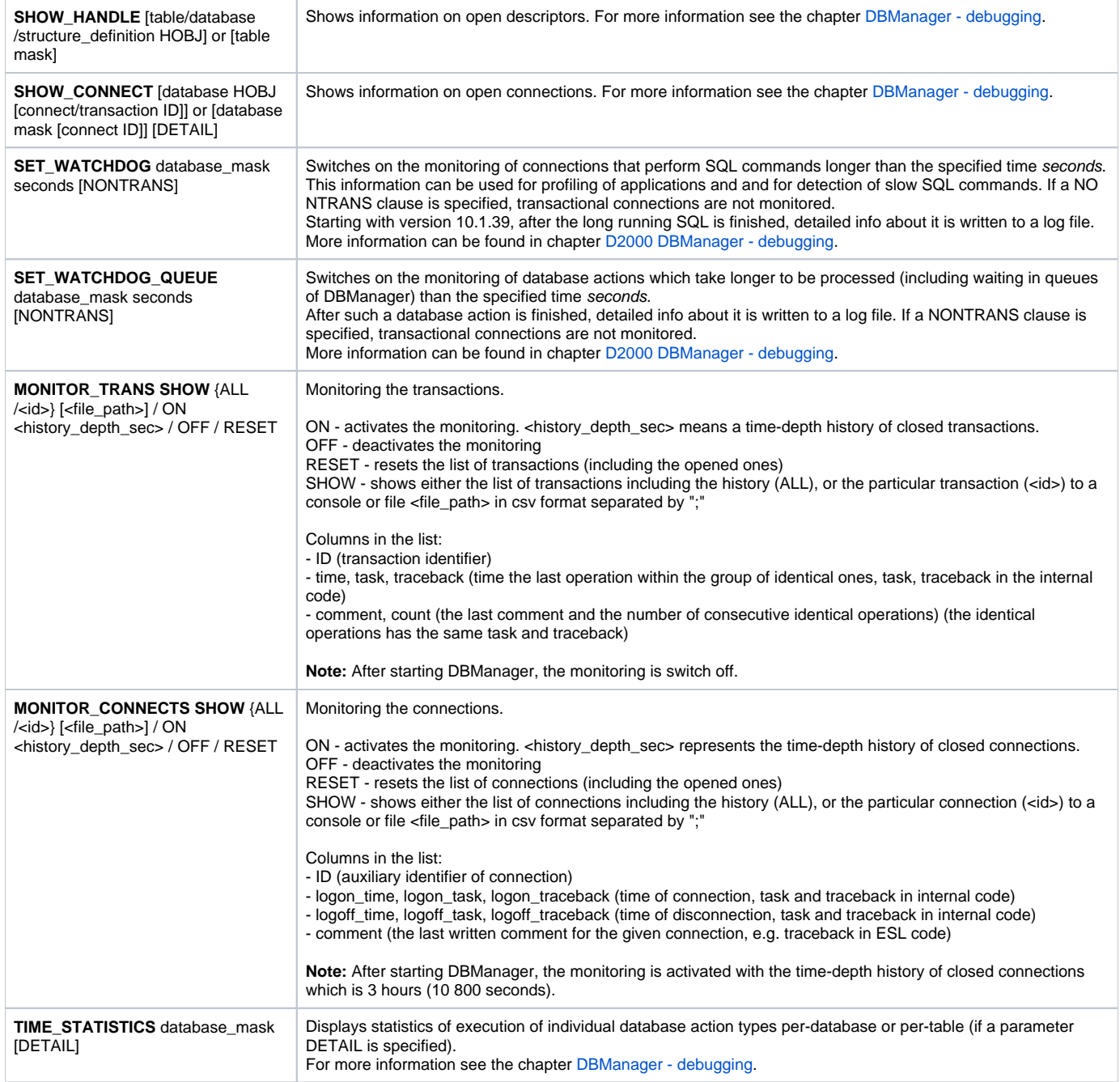

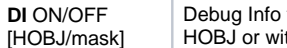

Debug Info for alarm objects - enables / disables displaying the information about the evaluation of alarm objects with specified HOBJ or with the name matching given mask. If neither HOBJ or mask is specified, all alarm objects will be affected.

**SHOW\_DYN\_IN FO** HOBJ / mask

Shows dynamic information on the specified alarm object(s) on the text console of the process [D2000 Alarm](https://doc.ipesoft.com/display/D2DOCV11EN/D2000+Alarm). **Note:** The command is mainly used for D2000 system diagnostic purposes.

## <span id="page-19-0"></span>D2000 TOPOLOGY

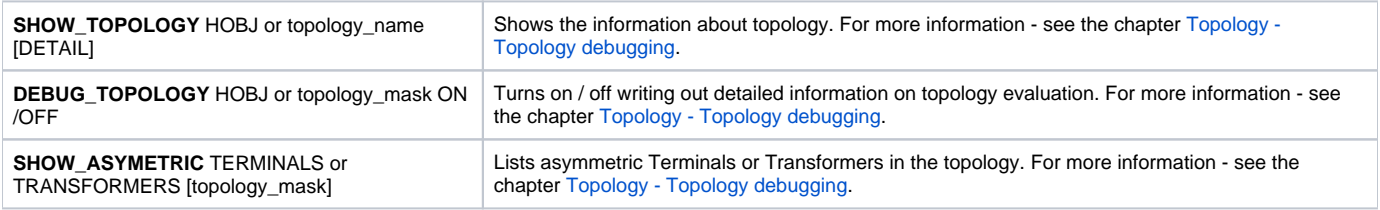

## <span id="page-19-1"></span>D2000 GateWay Client

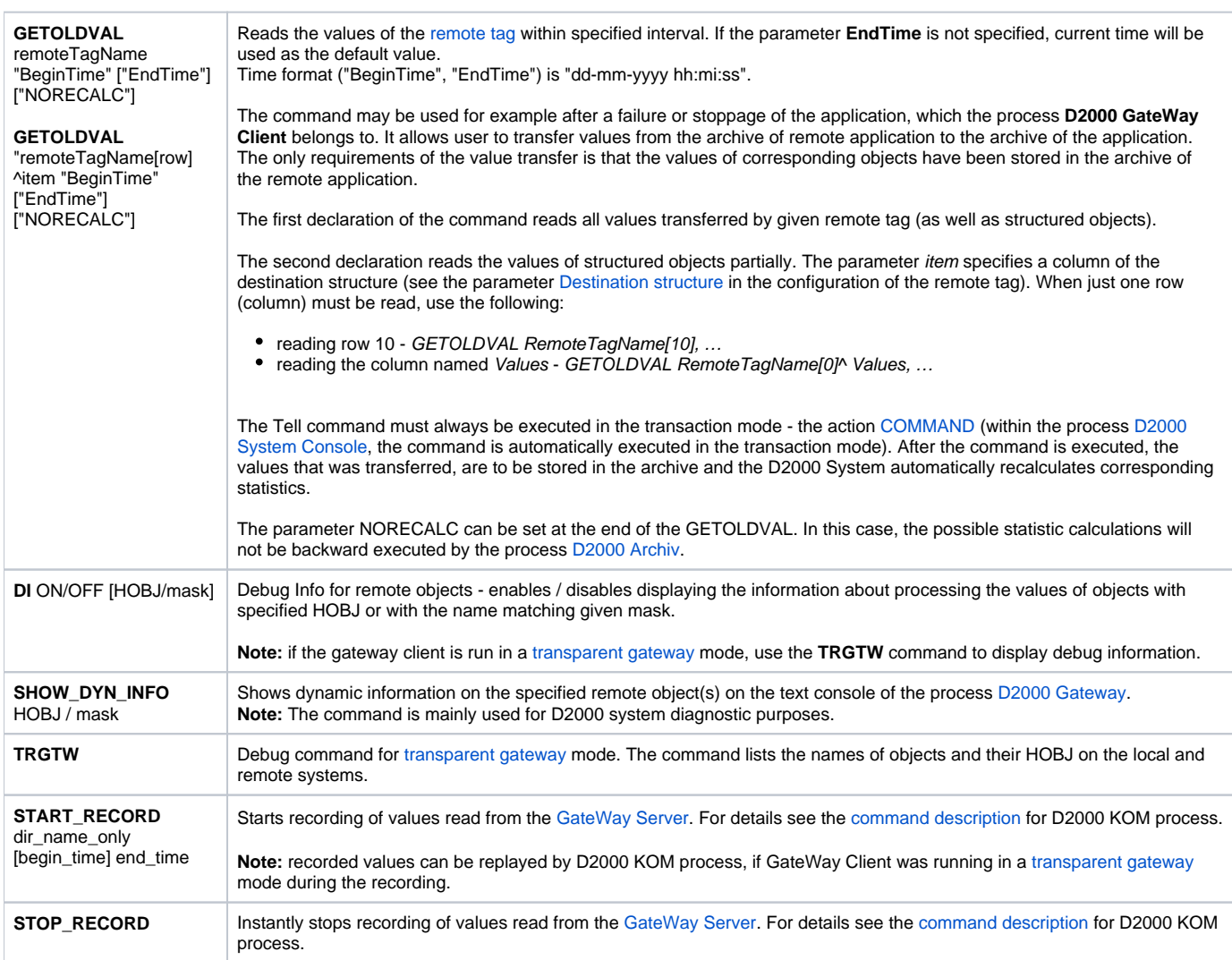

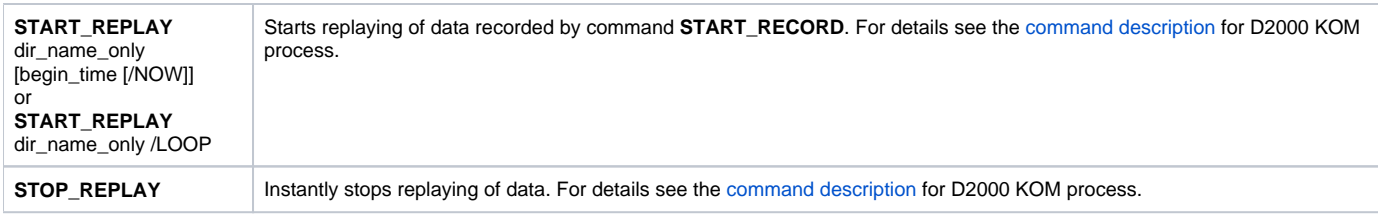

## <span id="page-20-0"></span>D2000 WorkBook

**OBJECTS\_INFO** The process writes the list of all objects that are or was used in reports into its .log file.

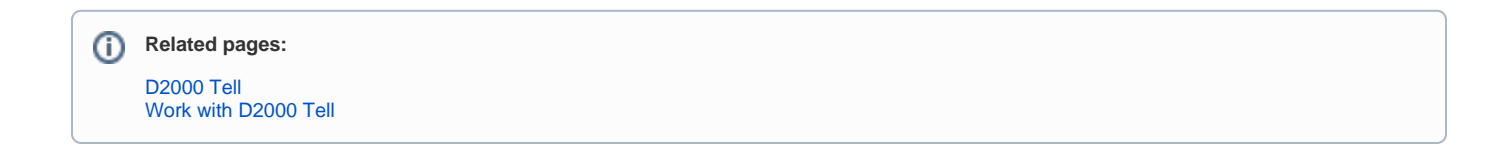